## **Uruchomienie obrazu na GXV32xx z Bramą SIEDLE Smart Gateway SG 650-0**

Ustawienia normalne znajdzie państwo w dokumencie dla komunikacji IP GXV32xx – [konfiguracja do pracy z](http://grandstream.pl/wp-content/uploads/2016/11/GXV32xx_konfiguracja_do_pracy_z_domofonem.pdf)  [domofonem](http://grandstream.pl/wp-content/uploads/2016/11/GXV32xx_konfiguracja_do_pracy_z_domofonem.pdf), poniższy dokument jest rozszerzeniem dla SG650 który pomoże uzyskać obraz z kamery domofonu.

## Strona ustawień SG650

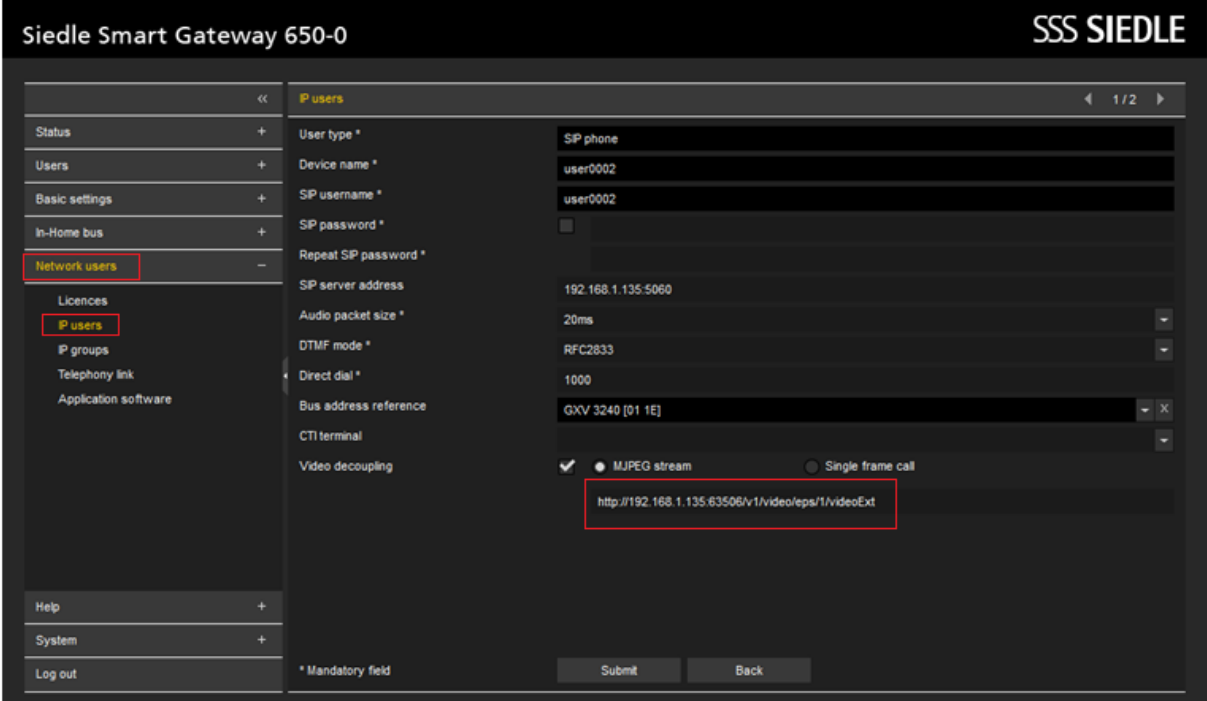

## Strona ustawienia GXV32xx

## Wybierz Baudish Door System z Account X -> call settings

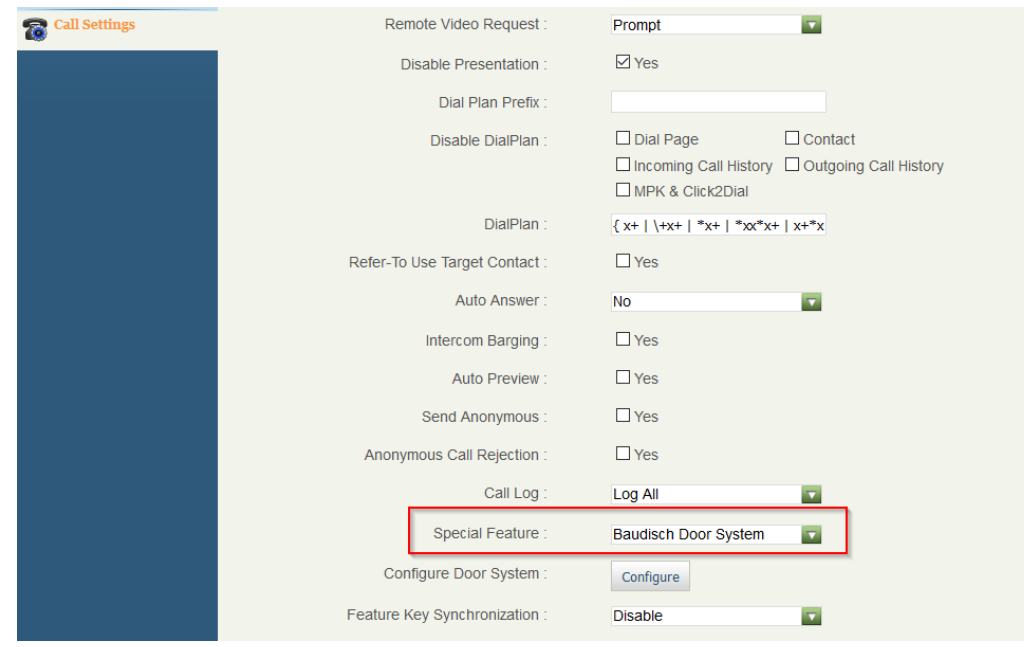

Wybierz ustawienie "Configure" dla Baudisch Door System

"Link z SG650" -> link zaznaczony na 1 obrazku, należy go przekopiować w to pole.

Numer SG650 -> numer domofonu nie naszej końcówki (np. 1019)

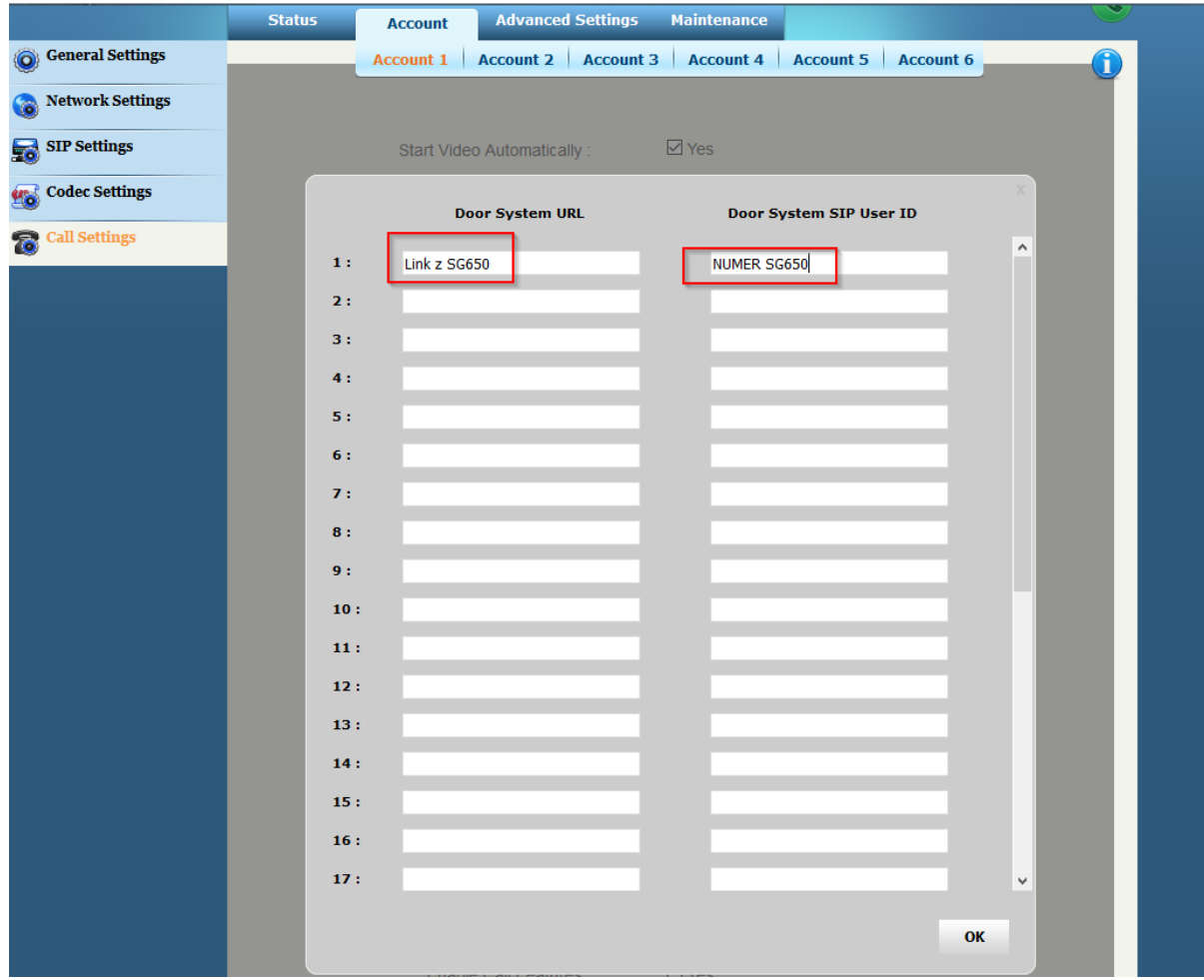

Od tego momentu wraz z dźwiękiem pojawi nam się obraz.